### Tutorial Pengisian Kuesioner

Direktorat Kerjasama dan Hubungan Alumni **IPB University** 

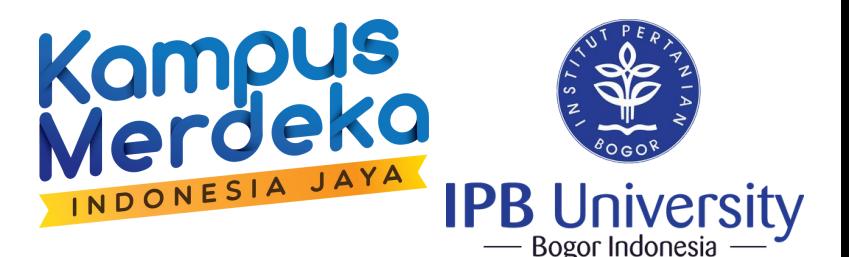

# Tracer Study

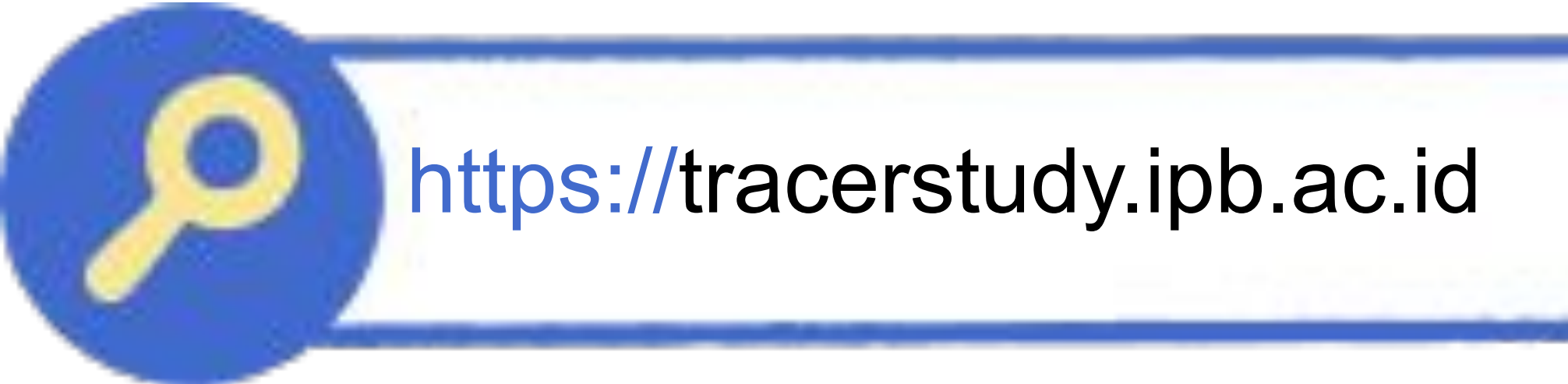

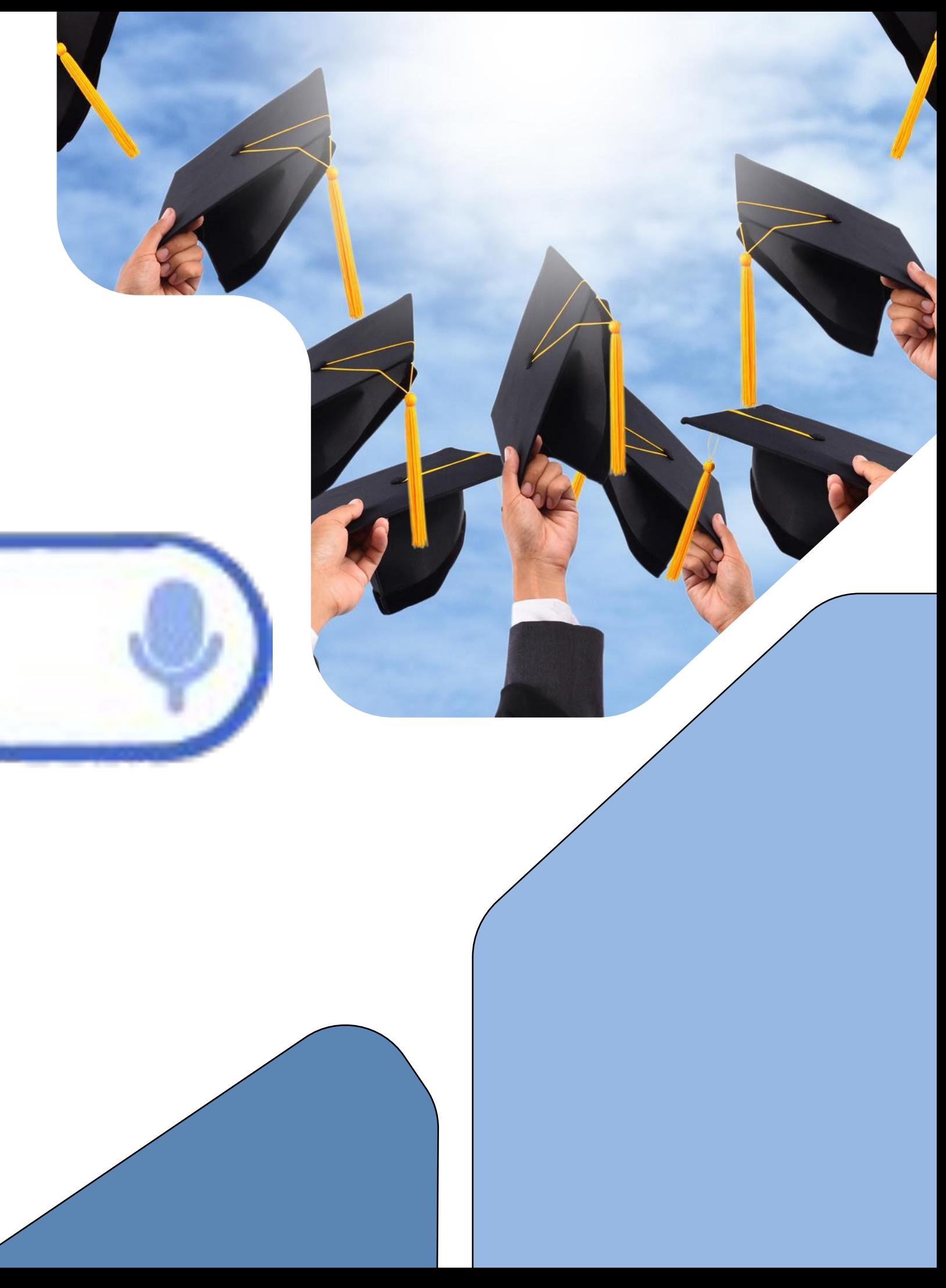

#### Buka browser dan search :

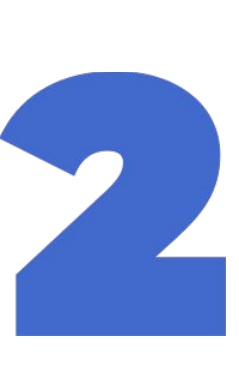

### Pilih Kuesioner yang sesuai

### dengan strata pendidikan saat ini.

Note : "Kuesioner Pengguna Lulusan" diperuntukan bagi Perusahaan/Instansi dan bukan bagian dari Tracer Study sehingga Lulusan tidak perlu mengisi.

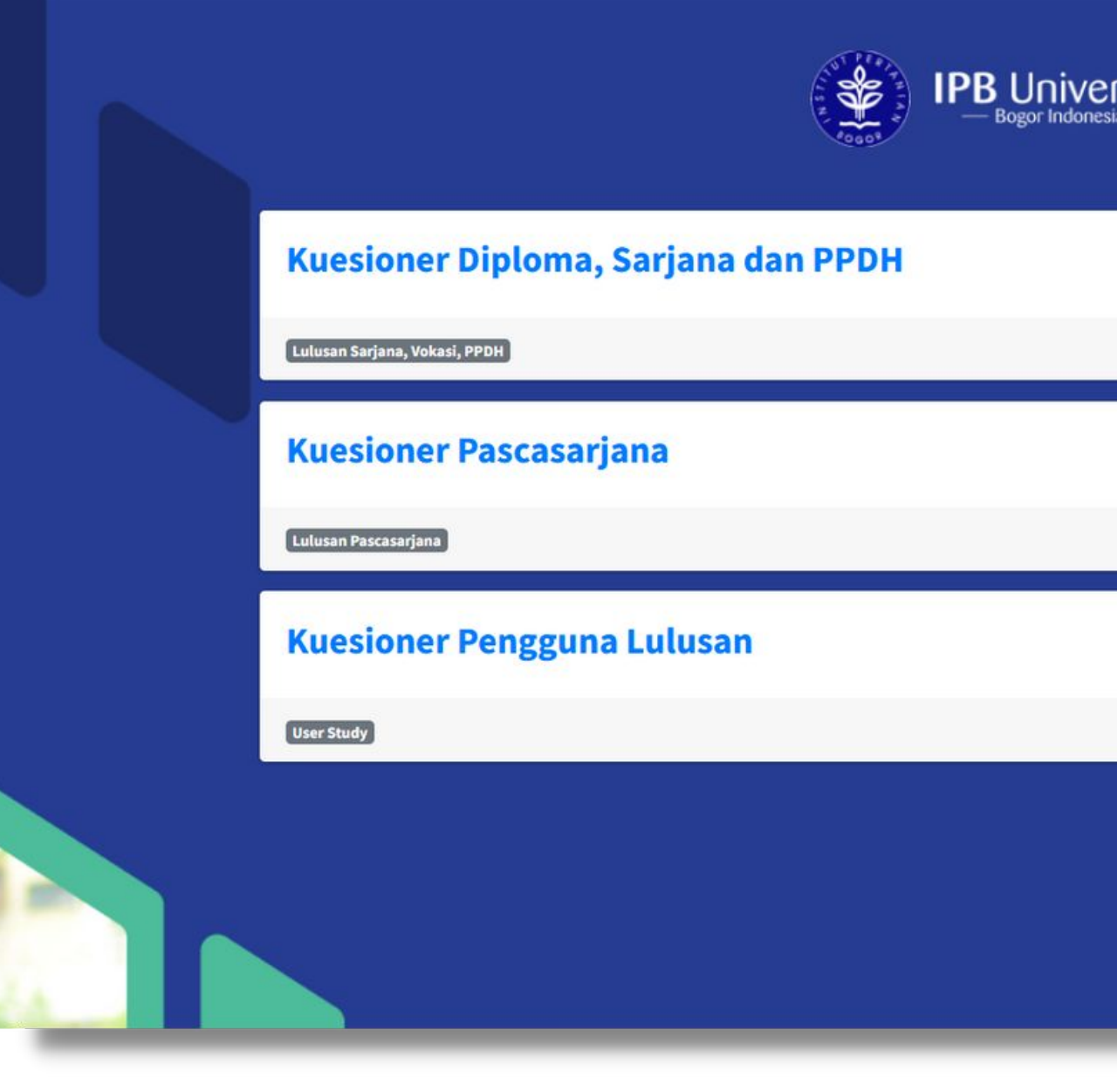

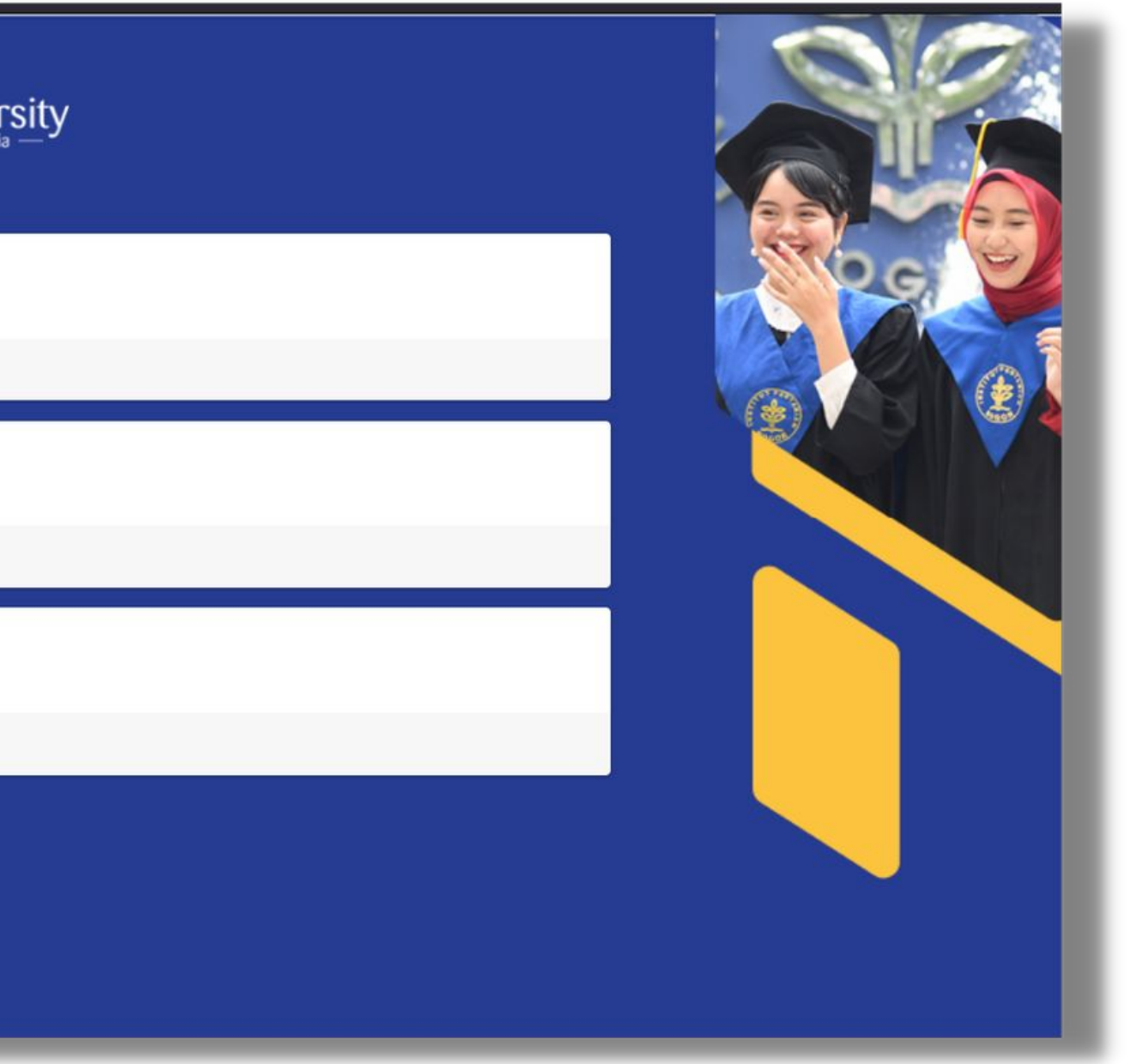

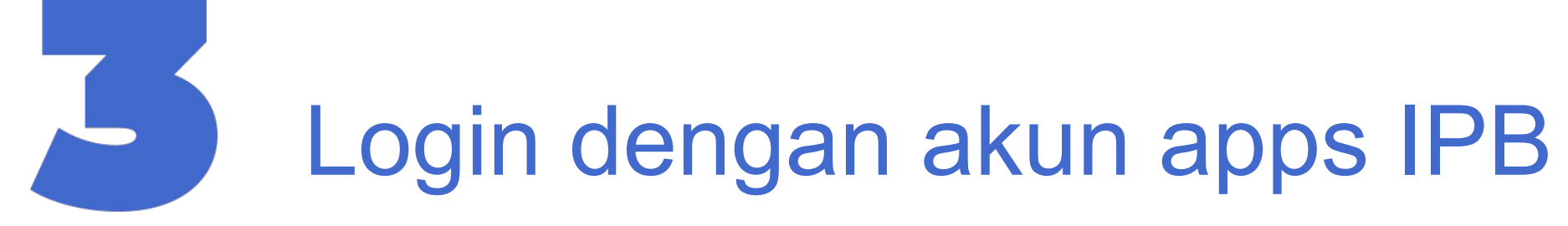

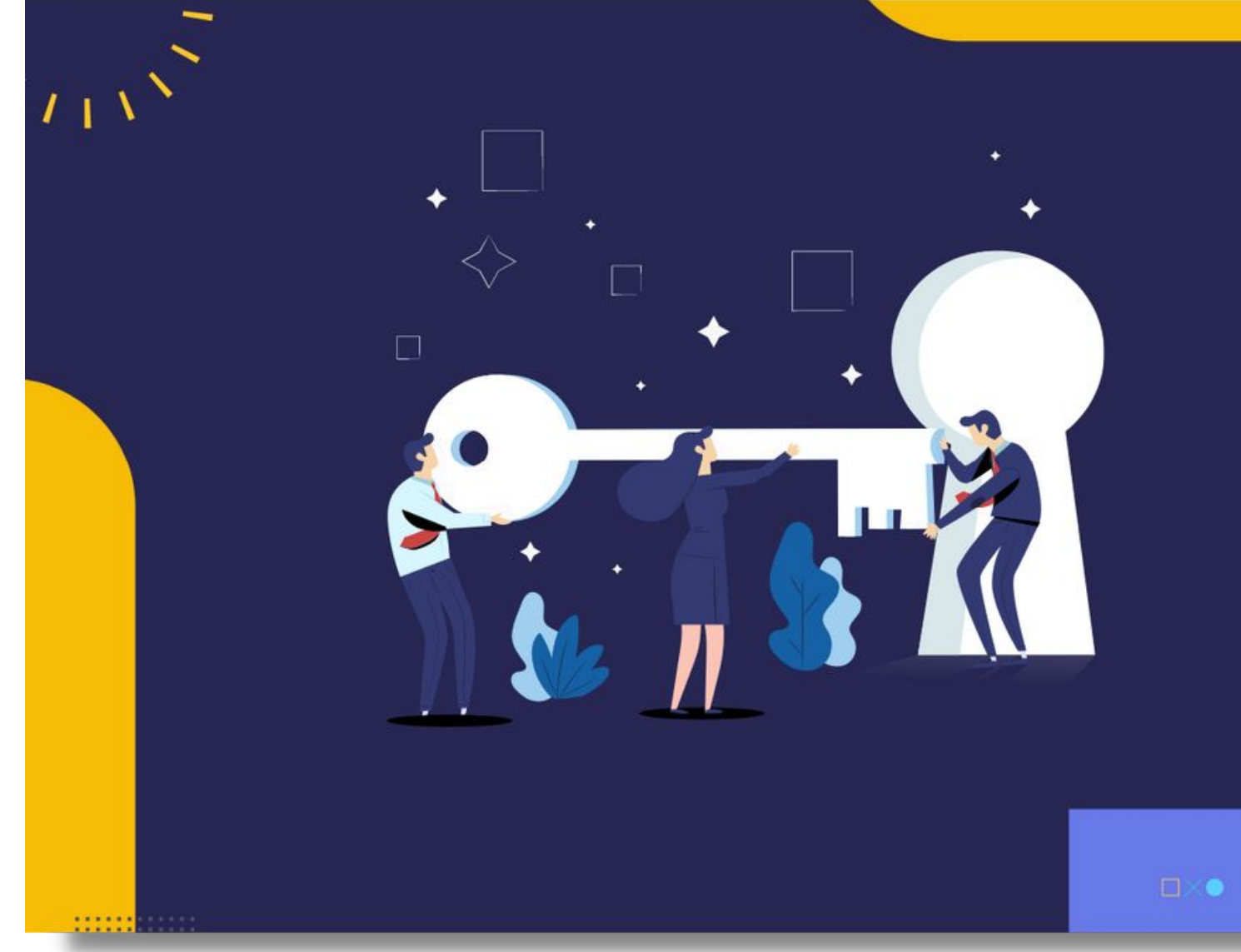

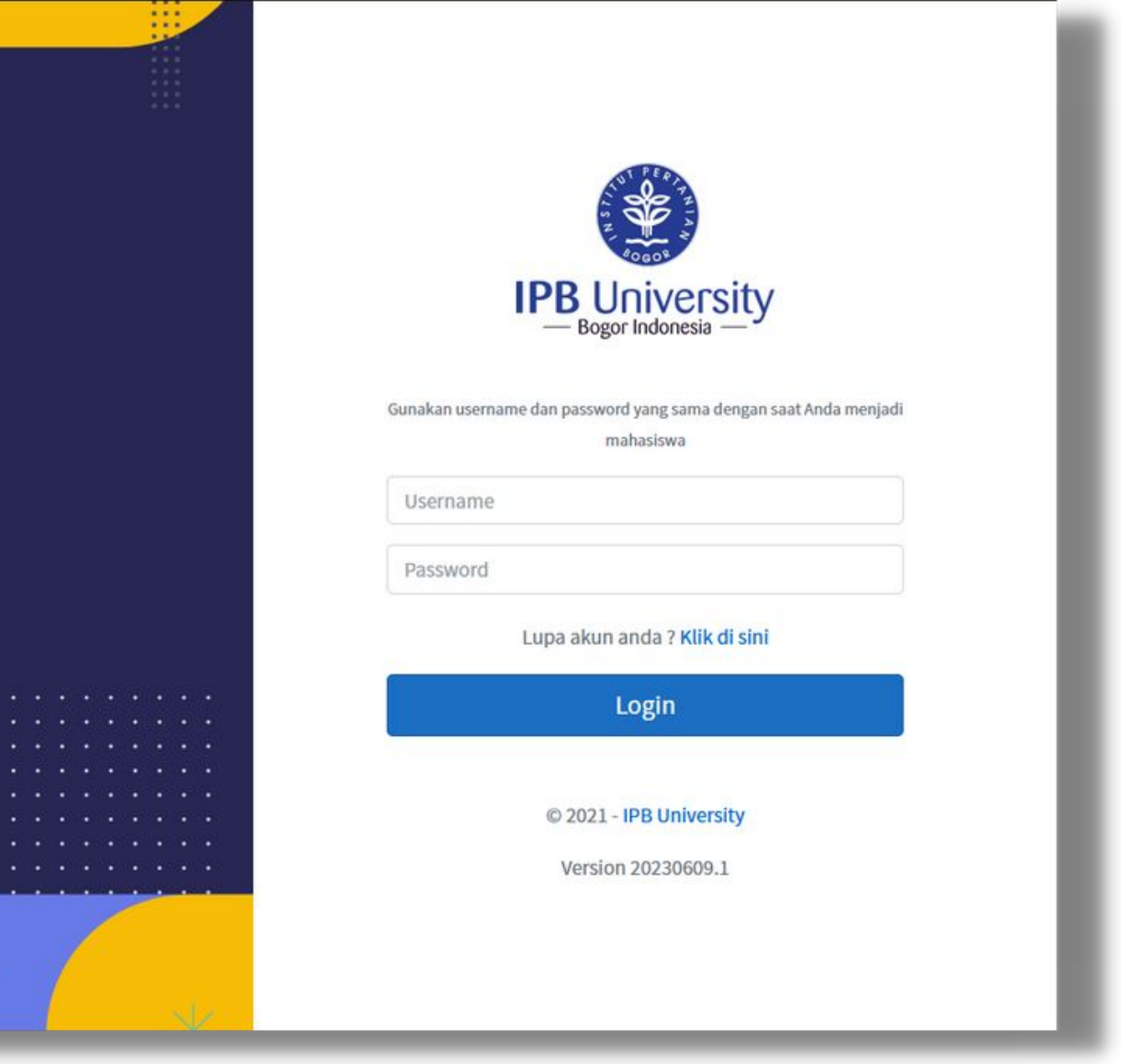

### Data diri otomatis terisi Pilih Informasi aktivitas saat ini untuk

#### melanjutkan pengisian kuesioner

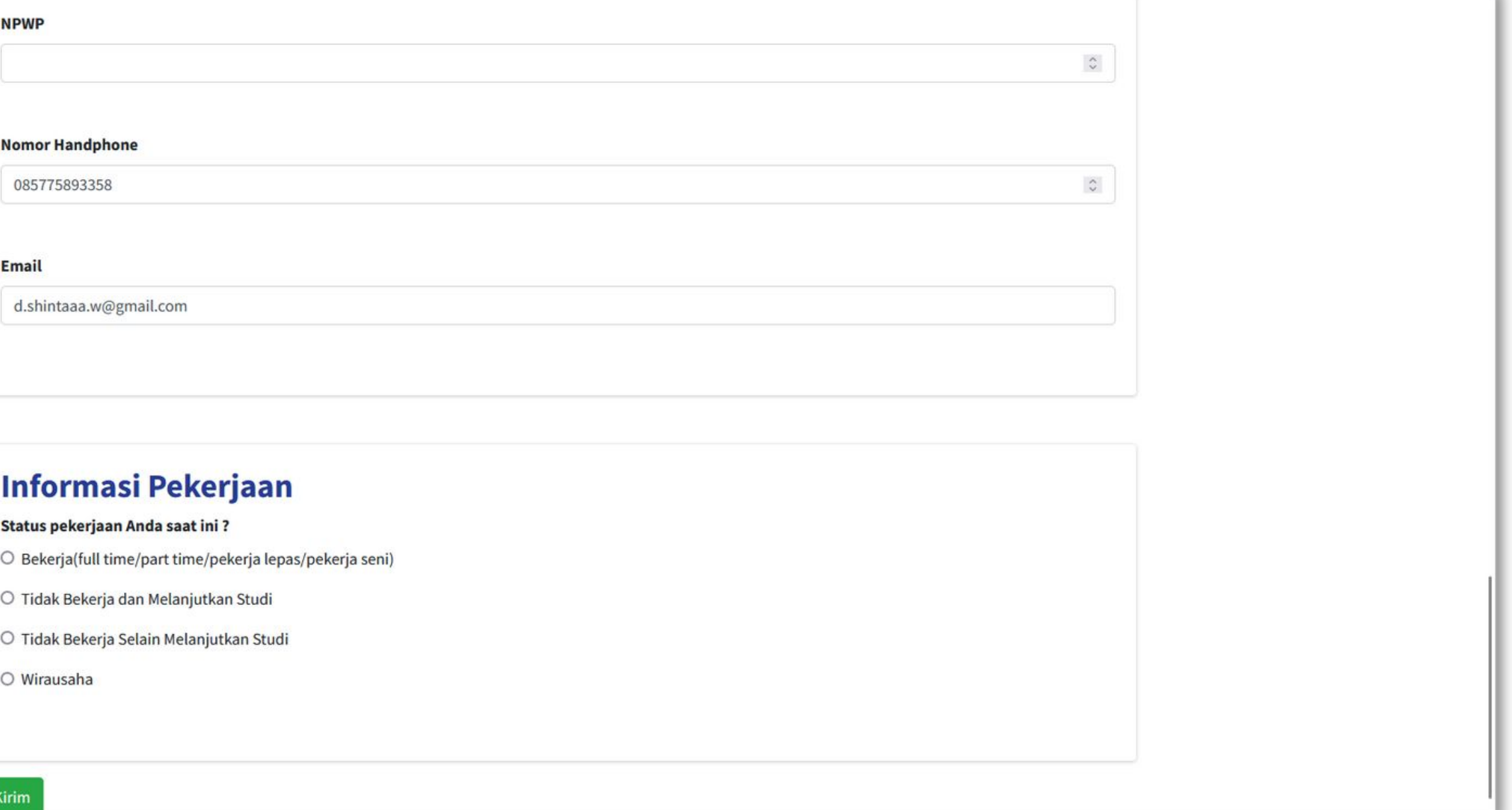

- 
- 
- 
- 

Note : Jika kuesioner tidak diisi dengan lengkap/isian tidak sesuai maka PIC Tracer study akan menghubungi kembali untuk menghimbau pengisian ulang kuesioner

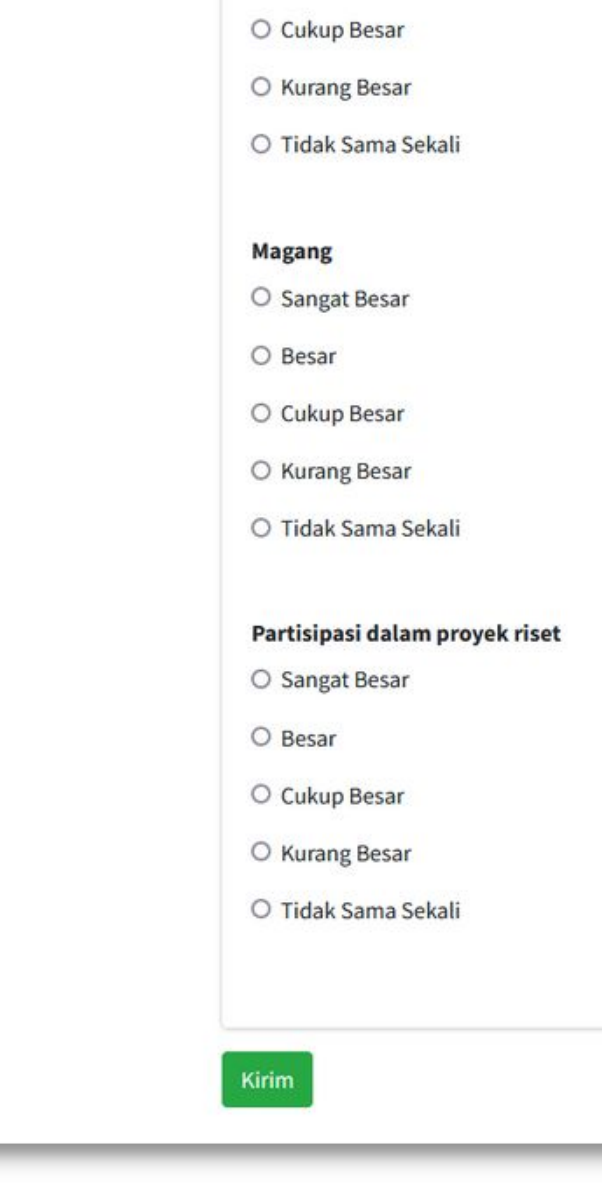

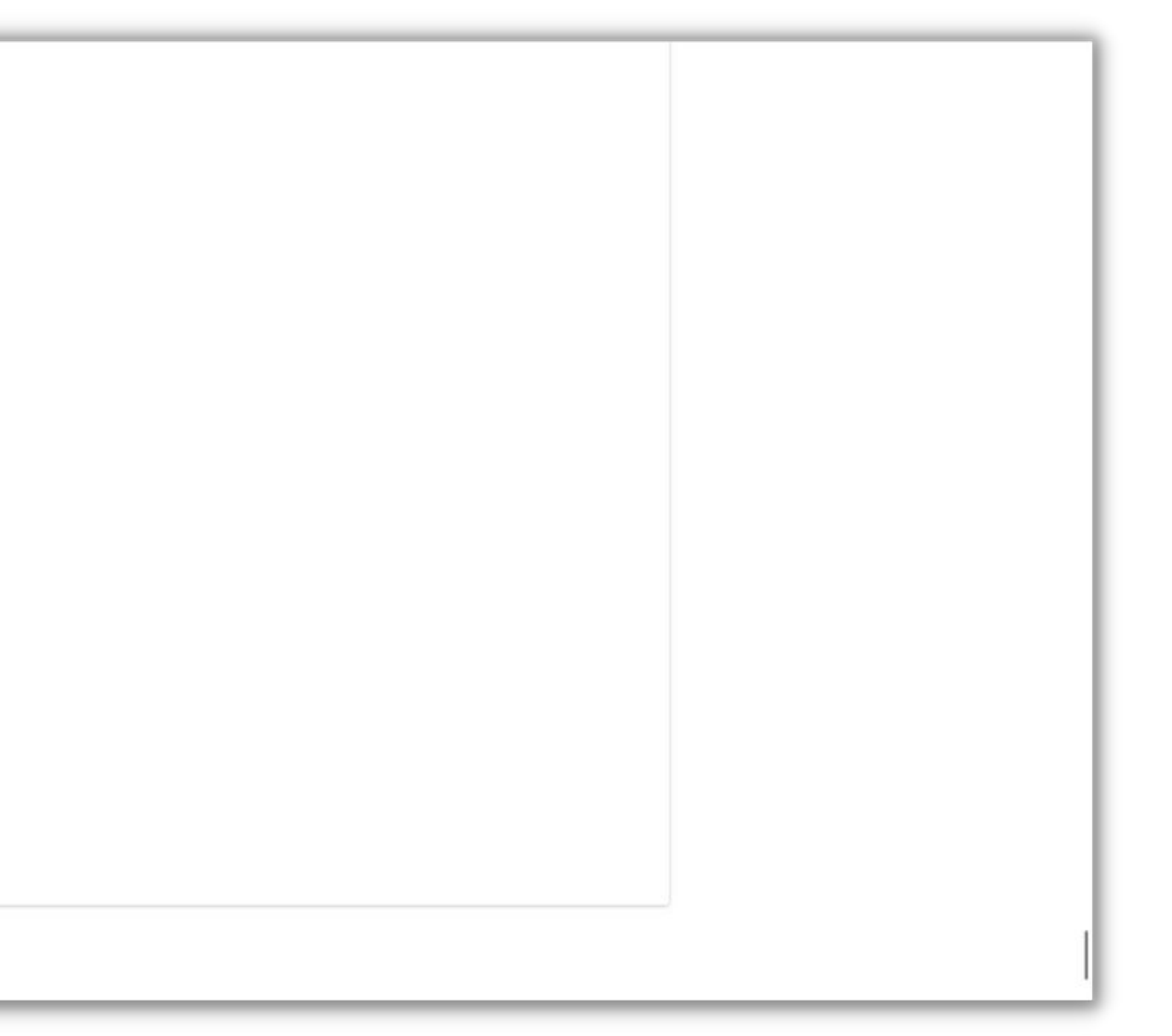

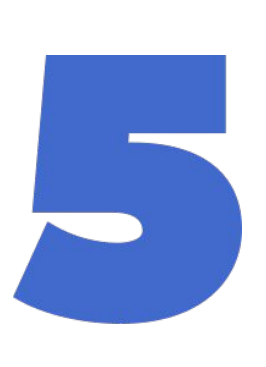

## Isi kuesioner dengan lengkap dan sesuai

### lalu klik "Kirim"